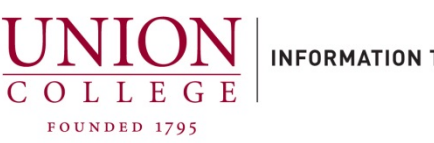

**INFORMATION TECHNOLOGY SERVICES** 

## **How to Call Forward/Unforward a Phone Line from your Cisco Phone**

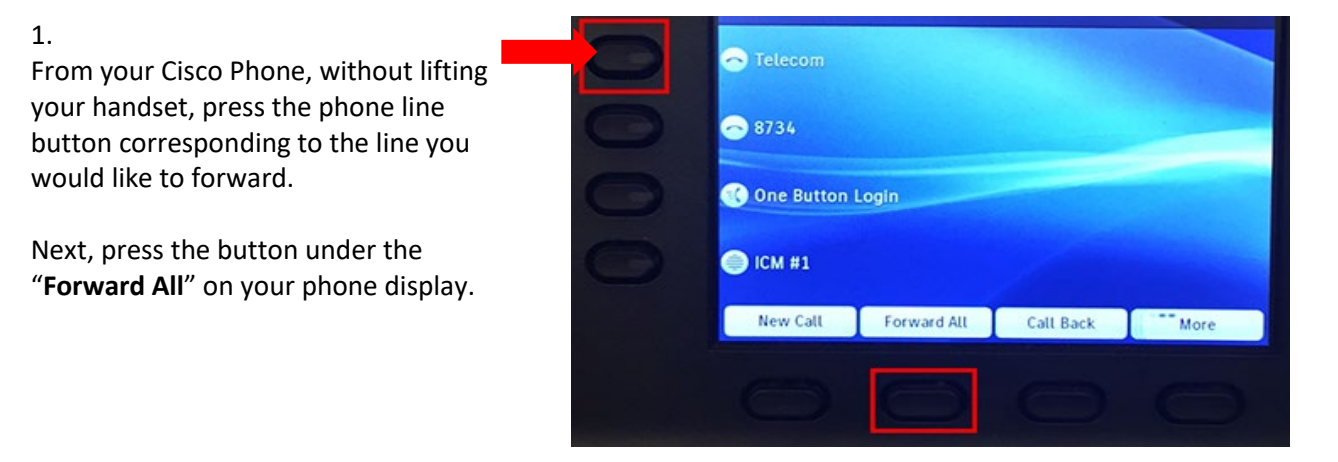

2.

To forward to voicemail, dial 6688.

To forward to an off-campus number, dial 3 and then the 10-digit number.

If **long distance (outside the 518 area code)**, dial 3, then 1 followed by the area code and 10-digit number.

You will hear a beep and the box will disappear. Your phone line has now been forwarded.

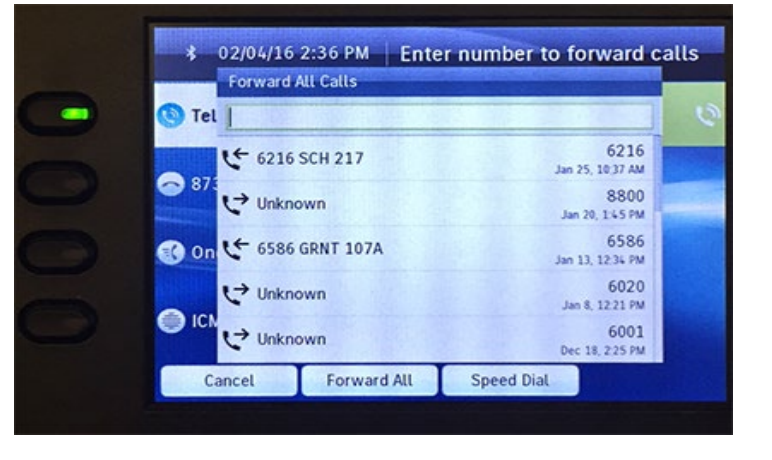

3.

You will notice a small handset icon, with an arrow angled off, showing your phone line is being forwarded.

To remove the forward, select the line and then press the button below the "**Forward Off**" on your display.

Any questions, call Telecom at extension 6411

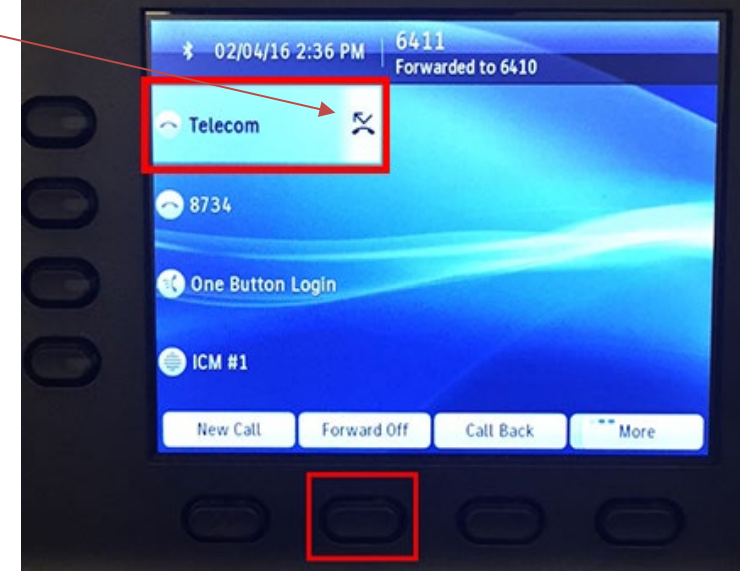